[Products](https://developers.google.com/products/) [Google+](https://developers.google.com/+) Platform

# Snippet

Customize the snippet people see when your page is shared. Using this tool, you can generate code for your page that indicates the images and text that best represent what's being shared.

Copy the code

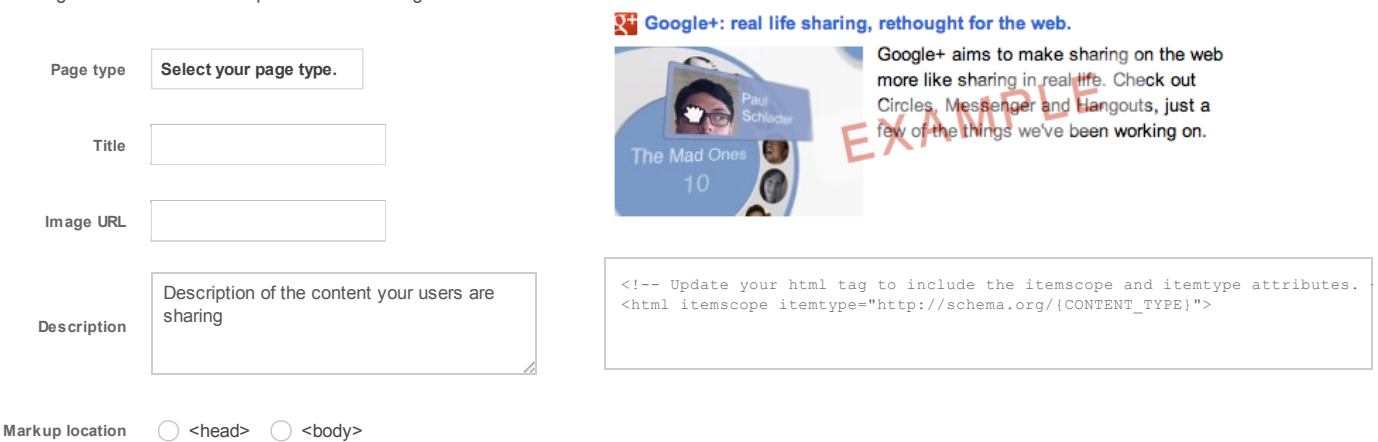

# Documentation

A post to Google+ that include a link renders a preview, or snippet, that contains the page title, a brief description of the page, and a thumbnail image. These pieces of data are extracted from the shared URL's content in one of four ways, listed in order of precedence:

Your use of the snippet code is subject to the Google Terms of [Service](http://www.google.com/accounts/TOS).

## 1. Schema.org microdata (recommended)

If the page is annotated with [schema.org](http://schema.org/docs/schemas.html) microdata, the +Snippet will use the name, image, and description properties found on any schema.org type.

```
<body itemscope itemtype="http://schema.org/Product">
 <h1 itemprop="name">Shiny Trinket</h1>
 <img itemprop="image" src="{image-url}" />
 <p itemprop="description">Shiny trinkets are shiny.</p>
</body>
```
Tip: Google also uses [schema.org](http://www.google.com/support/webmasters/bin/answer.py?answer=1211158) microdata to generate rich snippets in search. See the schema.org FAQ for more information.

### 2. Open Graph protocol

If the page contains Open [Graph](http://ogp.me/) properties for the title, image, and description, they will be used for the +Snippet.

```
<meta property="og:title" content="..." />
<meta property="og:image" content="..." />
<meta property="og:description" content="..." />
```
### 3. Title and meta "description" tags

If the page's <head> element contains <title> and <meta name="description" ... /> tags, the +Snippet uses the title and the content attribute of the description meta tag for the snippet description. For the thumbnail image, the sharebox attempts to find a suitable image on the page.

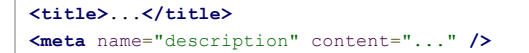

### 4. Best guess from page content (not recommended)

If none of the previous data is present, Google parses the page and attempts to find the best title, description, and image.

Note: The logic that fetches the +Snippet data respects cache-control directives, so changes to your page might not immediately be reflected in the +Snippet.

# Frequently Asked Questions

## How can I validate my +Snippet markup?

You can use the **[Structured](http://www.google.com/webmasters/tools/richsnippets) Data Testing Tool** to verify your +Snippet markup.

When you run this tool on your web page it will provide a detailed report on all of the structured data markup on that page, including the markup used by +Snippet.

## I have multiple schema.org itemscopes on my page. Which one will the +Snippet use?

If multiple schema.org itemscopes are defined on your page, the +Snippet is created from the itemscope that is nearest the top of your page's source code. For example, if you have itemscopes defined on both the  $\text{body}$  element and a divelement defined below the start  $\text{body}$  tag in your page, the +Snippet is created from the itemscope associated with the  $body$  element.

### Why isn't my +Snippet image appearing?

Images that are too small or not square enough are not included in the +Snippet, even if the images are explicitly referenced by schema.org microdata or Open Graph markup. Specifically, the height must be at least 120px, and if the width is less than 100px, then the aspect ratio must be no greater than 3.0.

# How do I get my web page content to render with a full-bleed image and a description when users share it on Google+ using a URL? See **Article [Rendering](https://developers.google.com/+/web/snippet/article-rendering)** for more information.

### What is the user agent of snippet fetcher?

When a user shares a URL on Google+ or an app writes an app [activity](https://developers.google.com/+/features/app-activities), Google+ attempts to fetch the content and create a snippet to provide a summary of the linked content.

Your web server will see a request with the user agent containing the following text: Google (+https://developers.google.com/+/web/snippet/).

This service is different than the Googlebot that crawls and indexes your site. These requests do not honor robots.txt or other crawl mechanisms because this is a userinitiated request.

Except as otherwise noted, the content of this page is licensed under the Creative Commons [Attribution](http://creativecommons.org/licenses/by/3.0/) 3.0 [License](http://www.apache.org/licenses/LICENSE-2.0), and code samples are licensed under the Apache 2.0 License. For details, see our Site Policies.

Last updated May 8, 2014.